Pièce numéro 2E741

## Guide de démarrage rapide **Bibliothèque 136T Dell™ PowerVault™**

62-2227-01 Réf. B

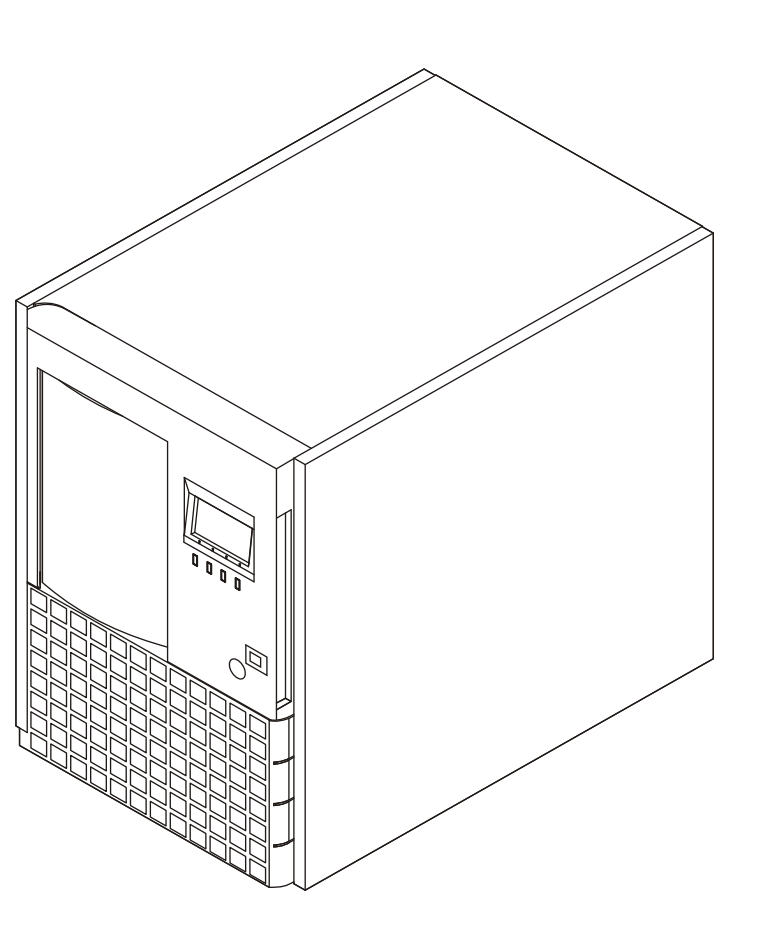

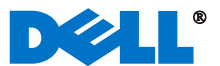

Suivez les étapes décrites dans ce guide pour utiliser rapidement la Bibliothèque PowerVault 136T

## **Commandes et indicateurs spéciaux**

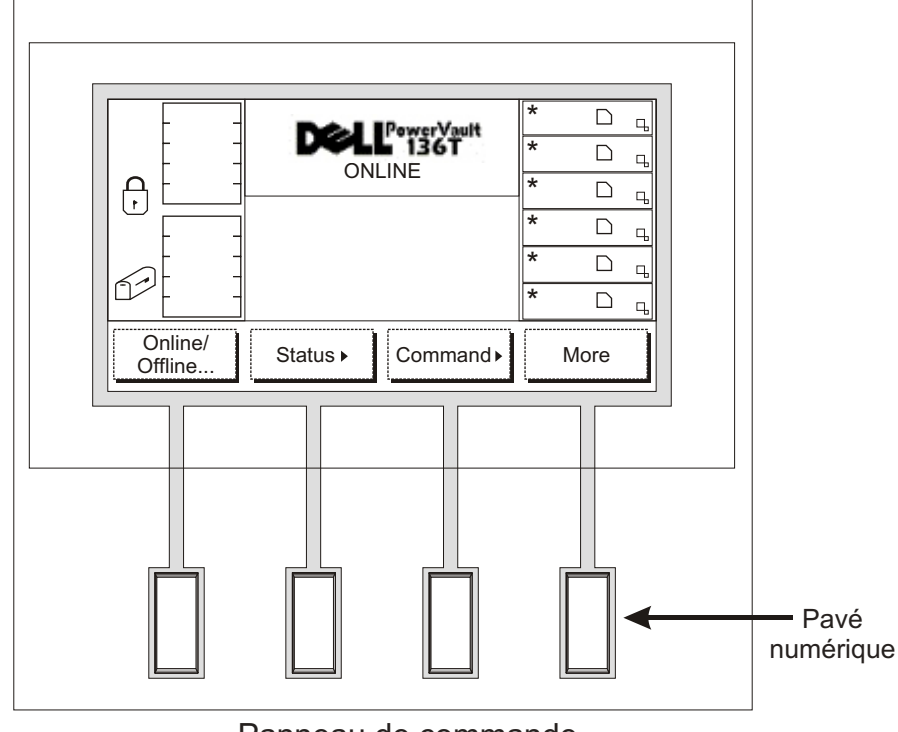

Panneau de commande

**Affichage DEL :** L'affichage par DEL sur le panneau de commande est divisé entre quatre zones distinctes : l'extrême gauche, le centre supérieur, l'extrême droite et le centre inférieur.

L'extrême gauche : Cette zone de l'écran affiche en permanence l'état de la Boîte aux lettres (Mailbox).

Le centre supérieur : Cette zone de l'écran affiche des messages informatifs, d'état ou d'alerte.

L'extrême droite : Cette zone de l'écran affiche en permanence l'état des lecteurs.

Le centre inférieur : Cette zone de l'écran est composée de 6 lignes de 20 caractères et permet d'afficher du texte et des graphiques pour communiquer par des dialogues interactifs, des messages spéciaux, des alarmes et des configurations de la Bibliothèque.

Référez-vous à la section *Fonctionnement (Operation)* du Guide de l'utilisateur de la Bibliothèque PowerVault 136T pour obtenir une description intégrale des messages et des symboles particuliers qui peuvent être affichés sur le panneau de commande.

Veuillez vous rendre sur notre site support.dell.com pour obtenir les derniers pilotes du système d'exploitation et les corrections de la Bibliothèque PowerVault 136T.

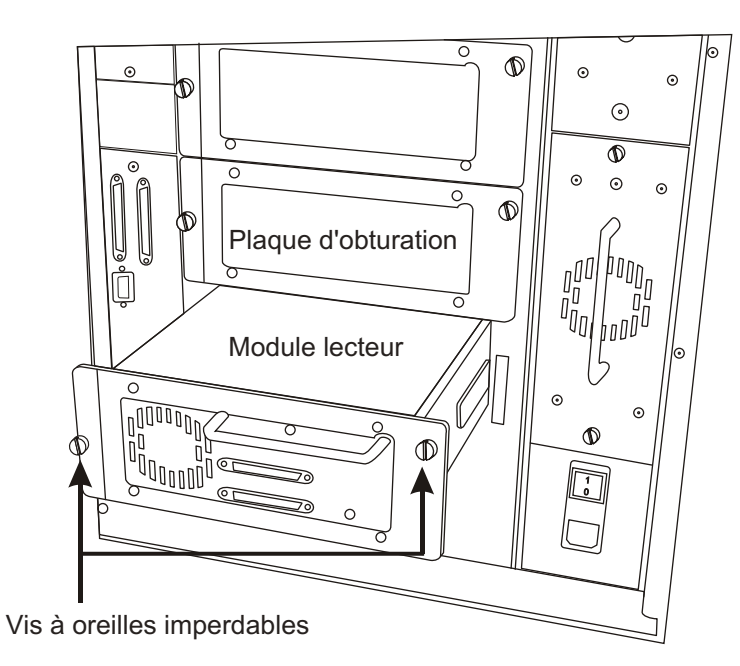

- *1* Si votre Bibliothèque PowerVault 136T ne dispose pas d'un ou de plusieurs lecteurs d'origine, desserrez les vis à oreilles de maintien des plaques d'obturation des baies sans lecteur et retirez ces plaques du châssis.
- *2* En commençant avec l'emplacement inférieur, installez le ou les modules lecteurs dans les baies vides.
- *3* Serrez les vis à oreilles sur le ou les modules lecteur.

*Avant de passer aux étapes ci-dessous, il est tenu pour acquis qu'une carte SCSI adaptée a été installée avec tous les pilotes appropriés.*

> Allumez votre ordinateur hôte et vérifiez les communications **14** Allumez votre ordinateur hôte et vérifiez les c<br>SCSI entre tous les périphériques sur le bus.

Connectez le cordon électrique VAC à la Bibliothèque PowerVault 6 Connectez le cordon élec<br>136T, puis sur le secteur.

- *4* Connectez les modules lecteur en insérant l'une des extrémités du câble de pontage dans le connecteur SCSI supérieur du lecteur inférieur et l'autre extrémité dans le connecteur SCSI inférieur du lecteur supérieur.
- *5* Installez le terminateur sur le dernier maillon de la chaîne SCSI.

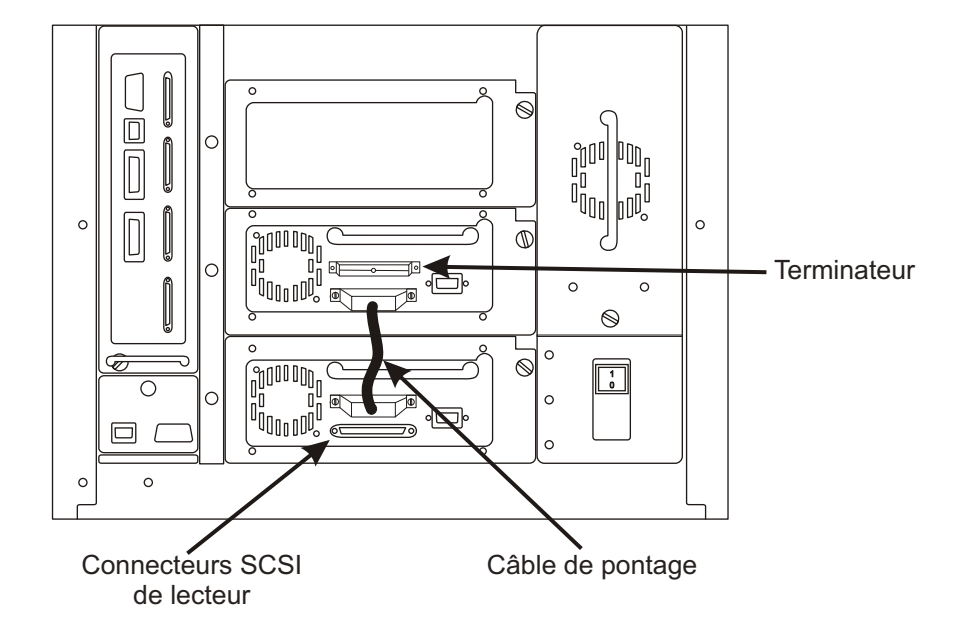

Votre Bibliothèque PowerVault 136T est maintenant prête à effectuer une sauvegarde ou une restauration en utilisant votre ordinateur hôte et le logiciel de sauvegarde.

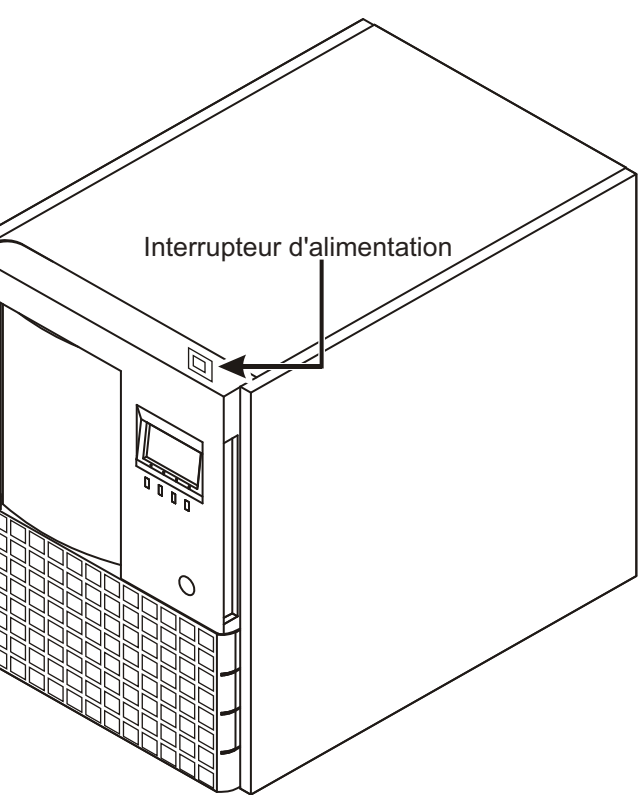

Appuyez sur l'interrupteur principal situé sur le panneau arrière pour mettre l'appareil sous tension. *<sup>12</sup>*

Appuyez sur l'interrupteur situé sur le panneau avant pour allumer votre Bibliothèque PowerVault 136T.

*13*

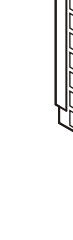

Installez les câbles SCSI entre le lecteur inférieur et la bibliothèque, et entre l'hôte HBA et la Bibliothèque. Si une passerelle à technologie d'interconnexion Fibre Channel Dell

PowerVault 136T est utilisée, référez-vous au Guide de l'utilisateur

de cet appareil pour les instructions de raccordement.

*7*

*8*

**10** Installez le<br>logement.

Retirez la clé du panneau arrière de la Bibliothèque PowerVault

136T et ouvrez la porte sur le devant.

pour permettre le déplacement du bras.<br> **9** pour permettre le déplacement du bras.

**11** Refermez et verrouillez la porte avant.

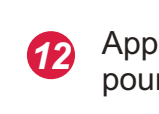

Retirez le matériau d'emballage et de garniture de la bibliothèque

Installez les cartouches de bandes magnétiques dans leur

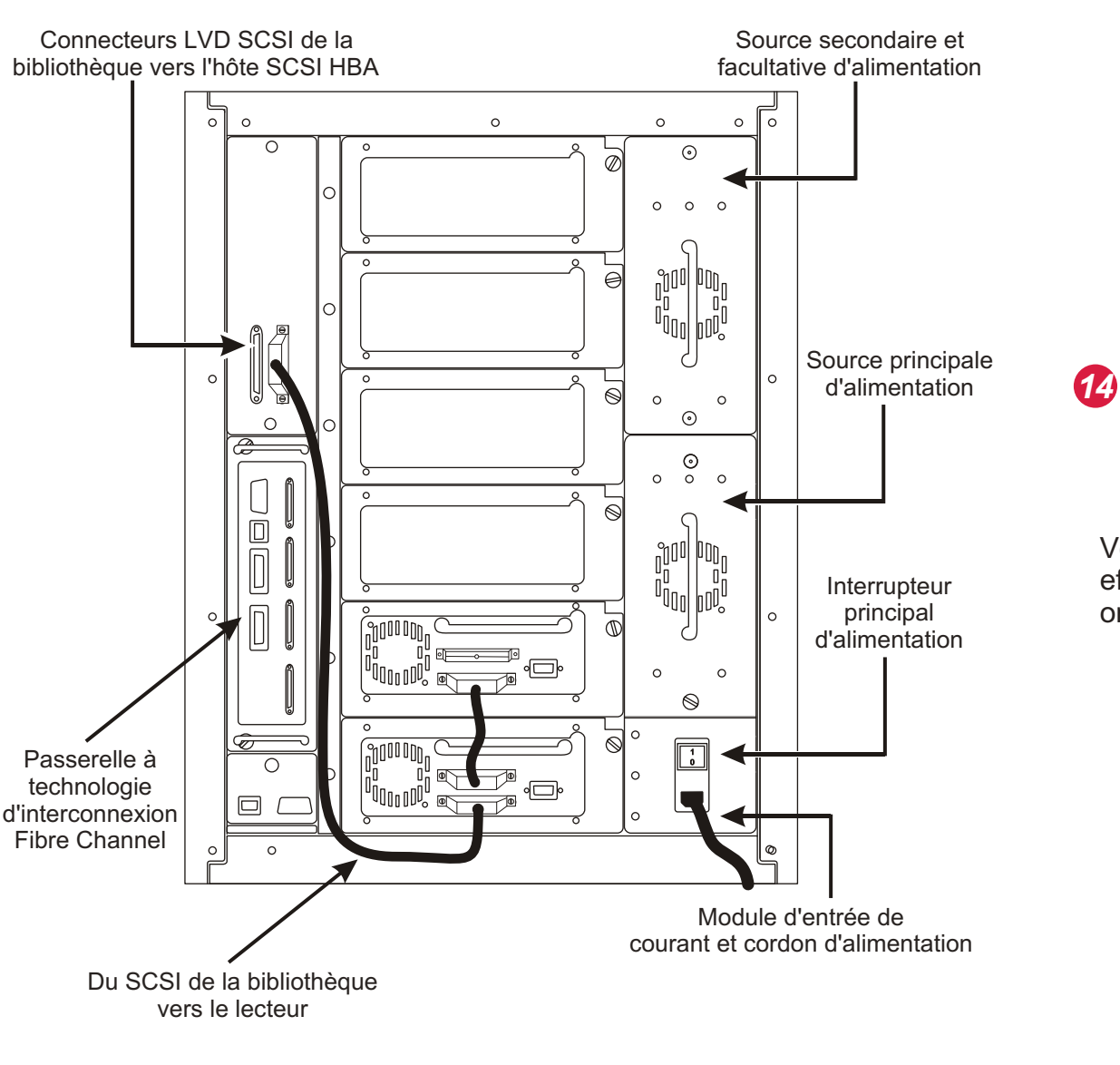